# **CLI Tips/Hints/Shortcuts**

**John J. Downey – Cisco Systems CMTS Technical Leader 3/12/14**

## **CLI Keystrokes**

## **?** Context sensitive help, not case sensitive.

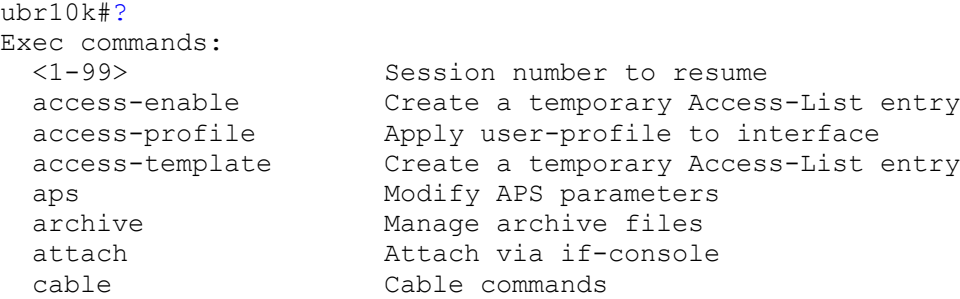

## **Tab Key** Finishes a command.

After an alias, hit space and tab will write out entire command. Aliases defined later. ubr10k#cab "hit tab key"

```
ubr10k#cable
ubr10k#cable ?
  clock Clock card
  device Cable modem or host commands
  host Cable host (behind modem) commands
 modem Cable modem commands
  power Cable line cards power on/off commands
```
## Up & Down Arrow Repeats the last few commands entered.

```
Can change buffer size with: 
ubr10k#terminal history size ?
```
<0-256> Size of history buffer

**Terminal Window Size** Change Size of terminal window output.

ubr10k#term length ? <0-512> Number of lines on screen (0 for no pausing)

## **Control (A, E, B, F, C, Z, R, L, P, N)**

Control A takes the cursor to the beginning of the line that was typed. Control E takes the cursor to the end of the line that was typed. Control B takes the cursor back one character at a time. Control F takes the cursor forward one character at a time. Control C quits the command typed without activating. Control Z quits the command typed, but activates if the command is completed. Control R, I, & L repeat the command if debugs make you lose your place. Control P equivalent to up arrow. Control N equivalent to down arrow. Control T transposes the last 2 characters. Control H goes back 1 character and deletes. Control X clears the entire line.

Control K clears characters after the cursor.

## **Esc (A, E, B, F, C, Z, R, L, P, N)**

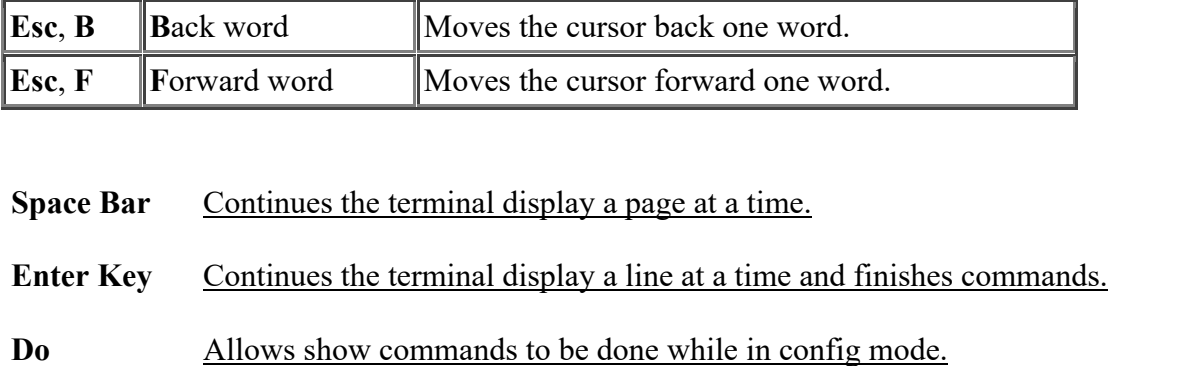

Note: Commands won't parse out with tab when using DO command and no help with ?. ubr10k#conf t Enter configuration commands, one per line. End with CNTL/Z. ubr10k(config)#do sh cab modem c5/0/0 MAC Address IP Address I/F MAC Prim RxPwr Timing Num BPI State Sid (dB) Offset CPE Enb 0013.7113.f8be 10.150.100.53 C5/0/0/U0 online(pt) 1 0.75 1836 0 Y 0013.7115.dfec 10.150.100.107 C5/0/0/U0 online(pt) 2 0.50 1837 0 Y

**Terminal Monitor** Needed when telnetting into a CMTS. Used to see debugs and warnings. ubr10k#term mon ubr10k#term no mon Used to disable terminal monitoring.

Using the "Pipe" Command The, "|", pipe command is used for filtering.

This can be done to include, exclude or begin at the filtered word. This is case sensitive. **| include**

```
ubr10k#sh run | include filter
cable arp filter request-send 3 2
cable arp filter reply-accept 3 2
cable arp filter request-send 3 2
cable arp filter reply-accept 3 2
cable arp filter request-send 3 2
cable arp filter reply-accept 3 2
cable arp filter request-send 3 2
cable arp filter reply-accept 3 2
cable arp filter request-send 3 2
```
## **| begin**

```
ubr10k#sh run | begin filter
cable arp filter request-send 3 2
cable arp filter reply-accept 3 2
!
interface Cable5/0/2
no ip address
no cable packet-cache
cable downstream channel-id 2
cable downstream annex B
cable downstream modulation 64qam
cable downstream interleave-depth 32
cable downstream rf-shutdown
```

```
cable upstream max-ports 4
cable upstream 0 connector 8
cable upstream 0 docsis-mode tdma
cable upstream 0 channel-width 1600000 1600000
cable upstream 0 minislot-size 4
cable upstream 0 range-backoff 3 6
cable upstream 0 modulation-profile 21
--More—
```
#### **| exclude**

ubr10k#show cable modem | exclude online MAC Address IP Address I/F MAC Prim RxPwr Timing Num BPI State Sid (dB) Offset CPE Enb 0007.0e00.563b 10.150.100.137 C5/0/0/U2 init(o) 364 -0.75 2678 0 N 0007.0e00.568b 10.150.100.136 C5/0/0/U1 init(io) 373 0.00 2677 0 N 0007.0e00.5691 10.150.100.138 C5/0/0/U1 init(o) 459 -0.75 2679 0 N 0012.c9df.4c5e 10.150.100.83 C5/0/0/U0 init(t) 464 0.00 1602 0 N

#### ubr10k#sh proc cpu | exclude 0.00% 0.00% 0.00%

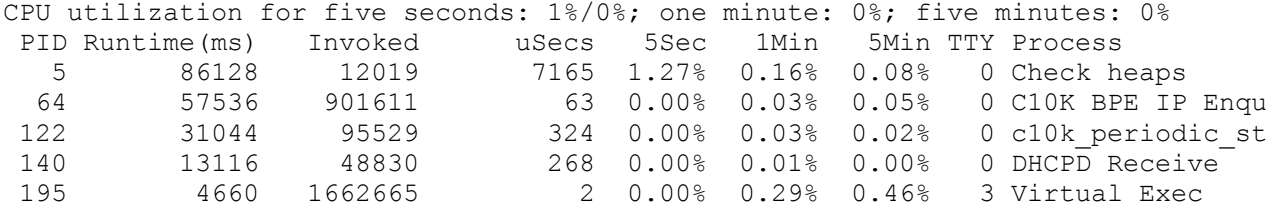

#### **| sec**

```
ubr10K#sh run | sec 6/1
card 6/1 ubr10k-clc-3g60 license 72X60
   member subslot 6/1 working
  member subslot 5/1 protect config 6/1
controller Modular-Cable 6/1/0
 rf-channel 0 cable downstream channel-id 1
 rf-channel 0 frequency 135000000 annex B modulation 256qam interleave 32
 rf-channel 0 depi-tunnel bne tsid 135
 rf-channel 0 rf-power 45.0
 no rf-channel 0 rf-shutdown
 rf-channel 1 cable downstream channel-id 2
 rf-channel 1 frequency 141000000 annex B modulation 256qam interleave 32
 rf-channel 1 depi-tunnel bne tsid 141
 no rf-channel 1 rf-shutdown
 rf-channel 2 cable downstream channel-id 3
 rf-channel 2 frequency 147000000 annex B modulation 256qam interleave 32
 rf-channel 2 depi-tunnel bne tsid 147
 no rf-channel 2 rf-shutdown
 rf-channel 3 cable downstream channel-id 4
 rf-channel 3 frequency 153000000 annex B modulation 256qam interleave 32
 rf-channel 3 depi-tunnel bne tsid 153
 no rf-channel 3 rf-shutdown
 rf-channel 4 cable downstream channel-id 77
 rf-channel 5 cable downstream channel-id 78
 rf-channel 6 cable downstream channel-id 79
 rf-channel 7 cable downstream channel-id 80
 rf-channel 8 cable downstream channel-id 81
--More—
```
### **Multiple Pipes –Boolean Logic OR Function** Can do two or more simultaneously.

ubr10k#sh contr | include Offset|Cable Interface Cable5/0/0 Cable5/0/0 JIB hardware status: Cable5/0/0 Upconverter is Enabled Output is Enabled Timing Offset = 0x0 Cable5/0/0 Downstream is up Cable5/0/0 Upstream 0 is up Nominal Input Power Level 0 dBmV, Tx Timing Offset 1624 Cable5/0/0 Upstream 1 is up Nominal Input Power Level 0 dBmV, Tx Timing Offset 2680 Cable5/0/0 Upstream 2 is up Nominal Input Power Level 0 dBmV, Tx Timing Offset 2679 Cable5/0/0 Upstream 3 is up Nominal Input Power Level 0 dBmV, Tx Timing Offset 1621 Using Unix-Type of Filtering Can filter after terminal window stops. ubr10k#sh run Building configuration... Current configuration : 24828 bytes ! ! Last configuration change at 11:11:18 EST Tue Aug 1 2006 ! NVRAM config last updated at 13:38:54 EST Mon Jul 31 2006 ! version 12.3 no service pad service timestamps debug datetime msec service timestamps log datetime msec no service password-encryption service internal ! hostname ubr10k-2 ! boot-start-marker boot system flash disk0:ubr10k2-k9p6u2-mz.2006-07-23.123BC\_PI4 boot-end-marker ! logging buffered 64000 debugging no logging console enable secret 5 \$1\$0O6T\$/nKCE7vswKot/it3m9aIb0 enable password cisco ! clock timezone EST -4 facility-alarm intake-temperature major 49 facility-alarm intake-temperature minor 40 facility-alarm intake-temperature critical 67 facility-alarm core-temperature major 53 facility-alarm core-temperature minor 45 facility-alarm core-temperature critical 85 card 1/0 1gigethernet-1 card 2/1 2cable-tccplus card 5/0 5cable-mc520u-d card 5/1 5cable-mc520u-d card 6/1 5cable-mc520s-d cable application-type 1 priority 1 cable application-type 1 include packetcable normal cable application-type 1 include packetcable priority

```
cable application-type 1 include sched-type UGS
cable application-type 2 priority 2
cable application-type 2 include sched-type UGS-AD
cable application-type 3 priority 3
cable application-type 3 include sched-type RTPS
cable application-type 4 priority 4
- - more -
```
#### **When the terminal window says - -more-, type "/" and the word to filter on;**

```
/ filter
filtering...
cable arp filter request-send 3 2
cable arp filter reply-accept 3 2
!
interface Cable5/0/2
no ip address
no cable packet-cache
cable downstream channel-id 2
 cable downstream annex B
…..
```
Aliases Simple shortcuts for frequently used commands.

ubr10k(config)alias exec scm show cable modem ubr10k(config)alias exec scr show cable modem remote-query

## **Troubleshooting Commands**

**Term exec prompt timestamp** Attaches Date/Time and CPU to all show command outputs. ubr10k#show cable modem offline Load for five secs:  $0\frac{8}{9}$ , one minute:  $0\frac{8}{9}$ ; five minutes:  $0\frac{8}{9}$ Time source is NTP, 11:22:45.950 EST Tue Aug 1 2006 Interface MAC address Prim Previous Offline Rx Rx SM Sid State Time Power SNR Exhaust C5/0/0/U0 0013.7186.54cc 409 online(pt) Aug 1 11:22:41 0.00 34.34 5

# **line vty 0 4** Automatically attaches Date/Time and CPU to all show commands outputs when using telnet access.

exec prompt timestamp

**line con 0** Used so console access never times out. Note: this could be a security concern if the console never times out and you walk away from your computer. exec-timeout 0 0

## **Ping** Ping from CMTS to CM or PC.

Doesn't include 18-B Ethernet hdr. Can force a quit with control shift 6. Verifies layer 3 connectivity. ubr10k#ping Protocol [ip]: Target IP address: 10.50.100.181 Repeat count [5]: 100 Datagram size [100]: 1500 Timeout in seconds [2]: 1 Extended commands [n]: y Source address or interface: Type of service [0]: Set DF bit in IP header? [no]:

Validate reply data? [no]: Data pattern [0xABCD]: Loose, Strict, Record, Timestamp, Verbose[none]: Sweep range of sizes [n]: Type escape sequence to abort. Sending 100, 1500-byte ICMP Echos to 10.50.100.181, timeout is 1 seconds: !!!!!!!!!!!!!!!!!!!!!!!!!!!!!!!!!!!!!!!!!!!!!!!!!!!!!!!!!!!!!!!!!!!!!! !!!!!!!!!!!!!!!!!!!!!!!!!!!!!! Success rate is 100 percent  $(100/100)$ , round-trip min/avg/max =  $8/10/16$  ms

**Ping DOCSIS** Station maintenance ping from CMTS to CM. Can force a quit with control shift 6. Verifies layer 1 connectivity. ubr10k#ping docsis 10.50.100.181 5 ver Queueing 1000 MAC-layer station maintenance intervals, timeout is 25 msec: Reply from 00d0.59e1.0f7c: 50 ms, tadj=0, padj=0, fadj=-79 Reply from 00d0.59e1.0f7c: 46 ms, tadj=0, padj=0, fadj=-40 Reply from 00d0.59e1.0f7c: 46 ms, tadj=0, padj=0, fadj=-59 Reply from 00d0.59e1.0f7c: 46 ms, tadj=1, padj=0, fadj=-49 Reply from 00d0.59e1.0f7c: 50 ms, tadj=1, padj=0, fadj=-59

**Show Cable Modem Offline** Can see last state modems were able to get to before going

completely offline. ubr10k#show cable modem offline Interface MAC address Prim Previous Offline Rx Rx SM Sid State Time **Power SNR Exhaust** C5/0/0/U0 0013.7186.54cc 409 online(pt) Aug 1 11:22:41 0.00 34.34 5

Control Shift 6 Used to stop a ping or traceroute.

**Control Shift 6 X** Used to stop a telnet session.

**Control Shift 6 6 X** Used to stop a telnet session.

When consoled into a CMTS and then telnetting from the CMTS to another box, this sequence of keys will stop the telnet session without going all the way back to the CommServer.

**No IP Domain-Lookup** Eliminates looking up everything you type incorrectly such as wrong

aliases, etc. ubr10k(config)#no ip domain-lookup

**Cable Power On/Off** Can power off a subslot on the uBR10K. ubr10k#cable power off ? <slot>/<card> Slot [5-8] Card [0/1]

sh archive config differences Shows the changes made in the config. This is in 12.4, but unfortunately we don't have it on 12.3. c7200-2#sh archive config differences Contextual Config Diffs: interface FastEthernet0/0 -description Backbone connection

**Service Internal** Used to activate hidden commands.

```
gnboncgln-10k1#sh int cable 5/0/0 service-flow | inc dyn\(S\) 
US.*d|Dir|State
```
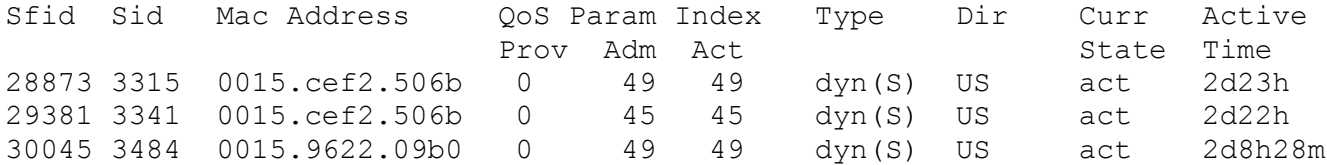